# *CEPH : TP*

## **Yann Dupont**

### **CCIPL / DSIN Université de Nantes**

www.univ-nantes.fr

**14 Décembre 2016**

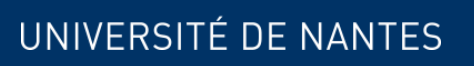

 $\bigcup$ 

### *Travaux pratiques*

Création d'un cluster CEPH

Création de pools L'utiliser en RADOS L'utiliser en RBD (kRBD, Kvm) L'utiliser en CephFS Authentification Monitoring

Modifier la replication d'un pool Ajouter un OSD Changer les règles de placement Créer un pool en erasure coding Créer un pool de tiering Tests de performance Tolérance à la panne (en provoquer)

#### Tuning …

UNIVERSITÉ DE NANT

Timing serré !

**R** Ceph

2 *TP CEPH.* 14 Décembre 2016

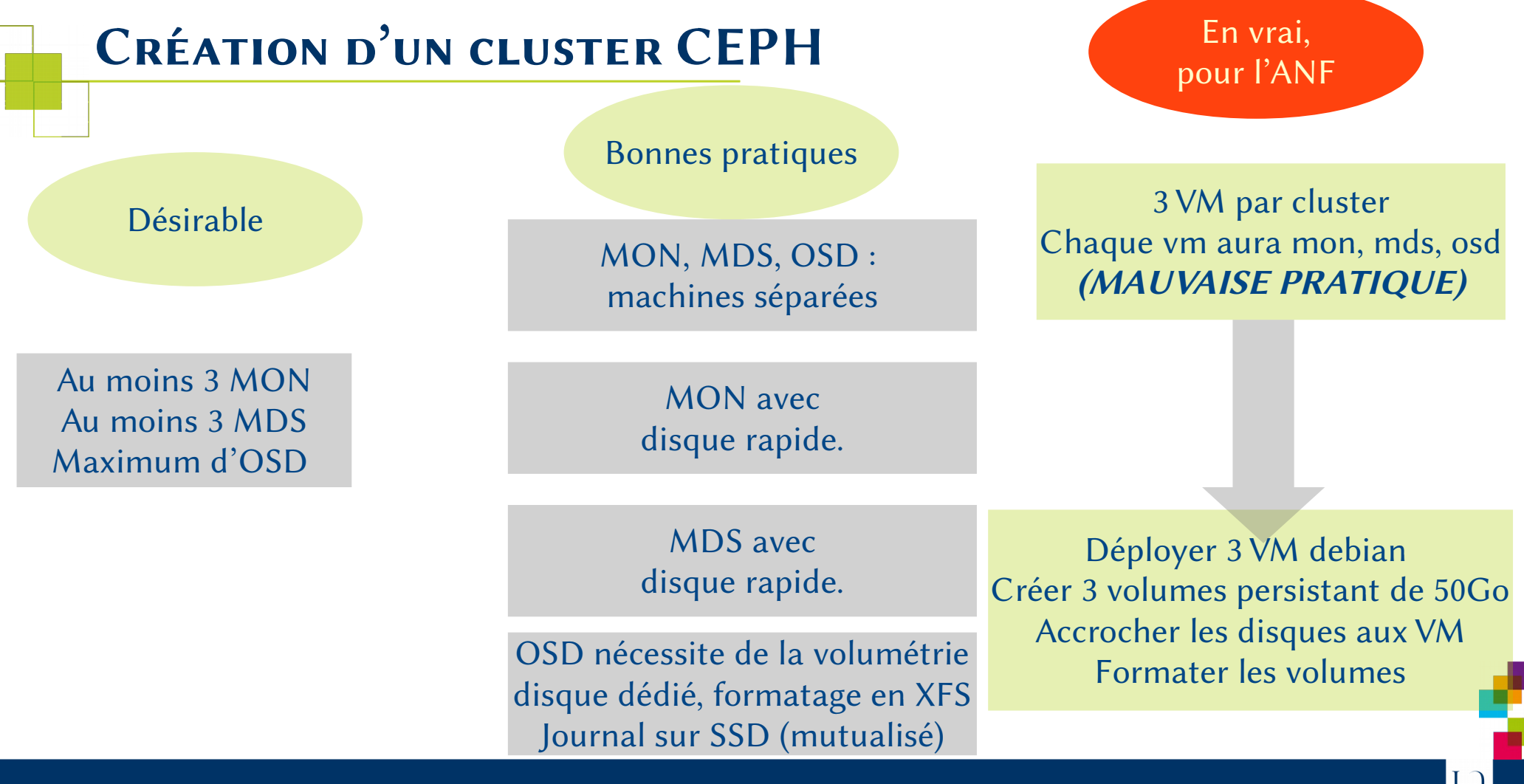

## *Préparation du cluster*

#### À faire sur le contrôleur opennebula

#### Répéter 3 fois

oneimage create -d rozostore\_image --name YD-dataA3 --type DATABLOCK -- 24G --persistent --prefix vd

onetemplate instantiate 7 --name ceph\_A1 --cpu 1 --memory 768 decays admin[PRIVATE\_666]' --net context --ssh '/home/yann.dupont/.ssh/id\_rsa.pub' --disk=1,4taA1,

#### Repérer ses machines virtuelles

onevm list -l IP,USER,NAME 10.100.0.22 yann.dup ceph\_A1 10.100.0.23 yann.dup ceph\_A2 10.100.0.24 yann.dup ceph\_A3

#### Hostname cohérent

C'est FAIT

ssh root@10.100.0.22 "echo monately etc/hostname ; /etc/init.d/hostname.sh" ssh root@10.100.0.23 "echo monaz > /etc/hostname ; /etc/init.d/hostname.sh" Ssh root@10.100.0.24  $\triangleq$   $\triangleq$  > /etc/hostname ; /etc/init.d/hostname.sh"

4 *TP CEPH.* 14 Décembre 2016

#### $Ie$  /etc/host

alias ceph $\begin{pmatrix} 1 & 0 & 0 \\ 0 & 0 & 0 \\ 0 & 0 & 0 \end{pmatrix}$  -w root@10.100.0.[22-24]"  $\bullet$ .100.0.22 mona1 mdsa1 osda1' >> /etc/hosts" cephp $e^{\prime}$   $e^{\prime}$   $\sim$  10.100.0.23 mona2 mdsa2 osda2' >> /etc/hosts"  $\text{cep}$   $\frac{1}{2}$   $\frac{1}{2}$   $\$ 

#### 5 *TP CEPH.* 14 Décembre 2016 *Config SSH pour l'installation.*  $\sqrt{\text{config}}$  $\Lambda$ na1 **Hostname** 10.100.0.22 User root IdentityFile ~/.ssh/ceph\_key Host mona2 Hostname 10.100.0.23 User root IdentityFile ~/.ssh/ceph\_key Host mona3 Hostname 10.100.0.24 User root IdentityFile ~/.ssh/ceph\_key ssh-keygen -f .ssh/ceph\_key ssh-copy-id -i .ssh/ceph\_key.pub root@10.100.0.22 ssh-copy-id -i .ssh/ceph\_key.pub root@10.100.0.23 ssh-copy-id -i .ssh/ceph\_key.pub root@10.100.0.24 rsync -av .ssh/ceph  $key^*$  .ssh rsync -av .ssh/ceph\_key\*  $\sim$  root@10.100.0.23:/root/.ssh rsync -av .ssh/ceph\_key<br>cephpdsh "chown rooted" .ssh/\*" cephpdsh "chown ro Générer une clef et la copier sur les mon Recopier cette configuration opennebula C'est FAIT

À faire sur le contrôleur

### *Installation de ceph*

Choix 1: ceph-deploy, simple et rapide, mais choix par défaut

Ce qu'on va faire !

Choix 2 : manuellement : meilleur contrôle, mais plus compliqué

Installer les sources de ceph Installer les paquets Formatter les volumes en XFS, les monter Ajouter les journaux, les métas données

Créer le ceph.conf Créer les clés de sécurité ceph Créér l'id du cluster

Créer les mons Ajouter les OSD Ajouter les MDS

Choix 3 : docker : rapide à démarrer, mais complexe pour aller en production… docker run -d --net=host -v /etc/ceph:/etc/ceph -e MON\_IP=10.100.0.26 -e CEPH\_PUBLIC\_NETWORK=10.100.0.0/24 ceph/demo

Ou faire son Dockerfile

UNIVERSITÉ DE NANTES

Choix 4 : via un outil d'automatisation (puppet, juju, chef,ansible,salt …)

Automatisation du choix 2

Choix 5 : On peut aussi compiler …(2H!!)

### *Groupes de TP*

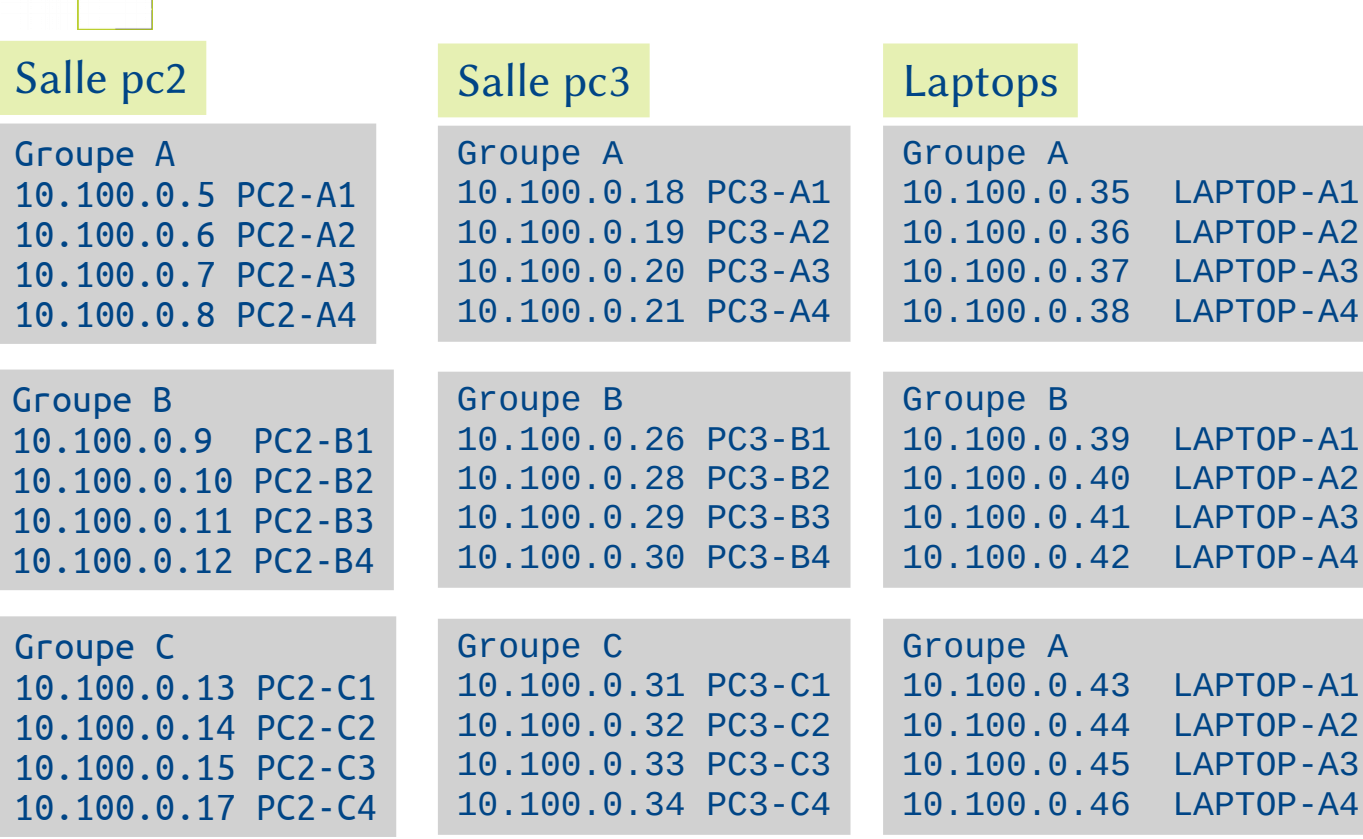

#### Les IP ne se suivent Pas forcément

Pour être plus confortable et Travailler sur toutes machines En // , utiliser pdsh et un alias Depuis votre compte sur hyper6

alias cephpdsh= "pdsh -w root@10.100.0.[5-8]"

alias cephpdsh= "pdsh -w root@10.100.0.1[3-5,7]"

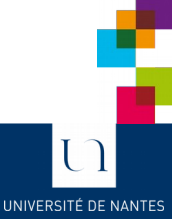

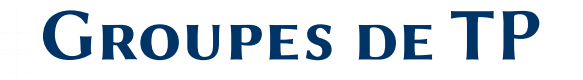

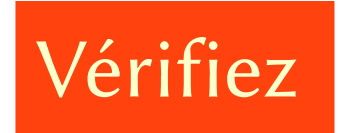

**Le login depuis hyper6 Avec la clef SSH des TP Sur vos 4 machines**

**Les hostnames des 4 machines Les /etc/hosts**

> **Le ssh direct de mon1,mon2,mon3**

**Votre alias pdsh**

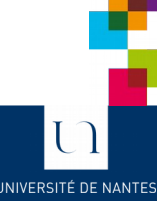

### *Installation des paquets binaires nécessaires*

Choix 1: ceph-deploy, simple et rapide, mais choix par défaut

cephpdsh "echo deb http://download.ceph.com/debian-jewel jessie main >/etc/apt/sources.list.d/ceph.list"

cephpdsh "apt update && apt upgrade -y"

cephpdsh "apt install -y --force-yes ceph-deploy pdsh"

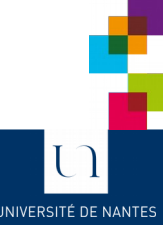

### *Choix 1 : ceph-deploy*

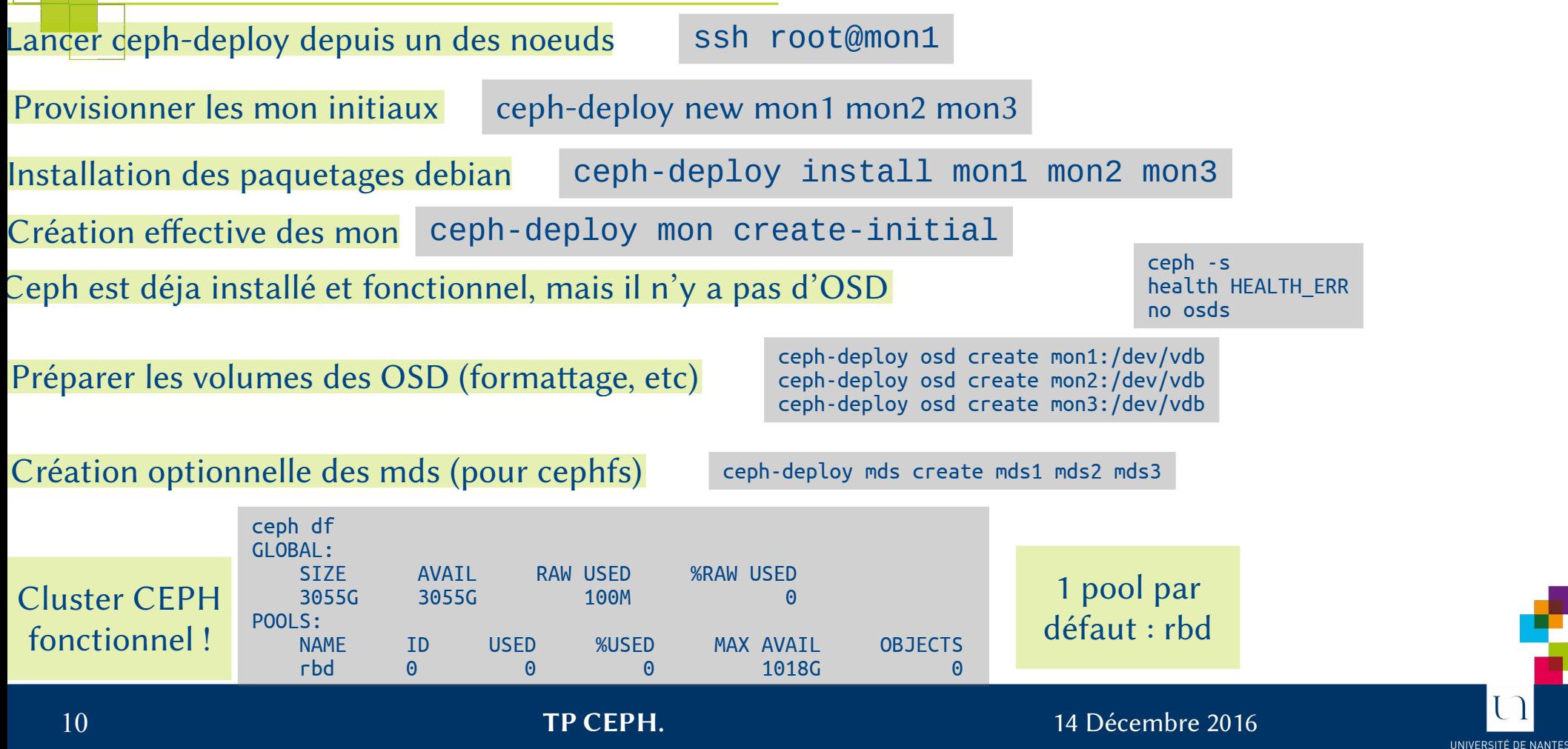

### *Créer un client de test*

À faire sur le contrôleur opennebula

Ou via l'interface WWW

onetemplate instantiate 7 --name ceph\_client\_A1 --cpu 1 --memory 768 --nic 'oneadmin[PRIVATE\_666]' --net\_context --ssh '/home/yann.dupont/.ssh/id\_rsa.pub' rsync -av .ssh/ceph\_key\* .ssh/config root@10.100.0.25:/root/.ssh ssh [root@10.100.0.25](mailto:root@10.100.0.25) "chown root.root ~/.ssh/\*"

Copier la config et les clefs ceph depuis un des mon (pas bon pour la sécurité !)

root@mon1 : rsync -av /etc/ceph 10.100.0.25:/etc

Sur la VM cliente

**IINIVERSITÉ DE NANT** 

ssh [root@10.100.0.25](mailto:root@10.100.0.25) echo deb http://download.ceph.com/debian-jewel jessie main > /etc/apt/sources.list.d/ceph.list apt update && apt upgrade && apt install ceph-common ceph -s ceph df mkdir /mnt/rbd mkdir /mnt/cephfs

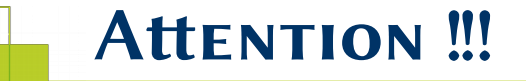

Le client est ici administrateur.

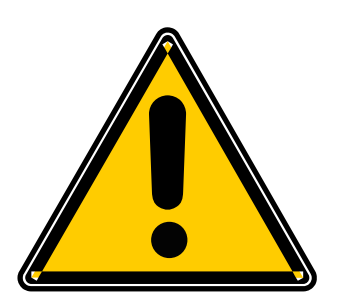

**"Cette cascade est réalisée par des professionnels. Ne tentez en aucun cas de le reproduire à la maison."**

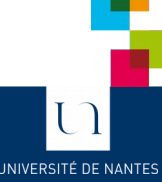

12 *TP CEPH.* 14 Décembre 2016

### */etc/ceph/ceph.conf*

#### ceph.conf à l'issue de l'installation

```
cat /etc/ceph/ceph.conf 
[global]
fsid = 33e96316-614a-40d8-aea5-
dba146686d5e
mon_initial_members = mona1, mona2, mona3
mon host =10.100.0.22,10.100.0.23,10.100.0.24
auth cluster required = cephx
auth_service_required = cephx
auth client required = cephx
```
#### ceph.client.admin.keyring

[client.admin] key = AQALHUxY6GaqBRAAaCqUwzQeQ0JIZr4nCCfe8g==

#### Beaucoup de customisation possible

#### NE DEVRAIT PAS ÊTRE PARTAGÉ

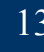

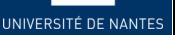

## *Manipulation des pools*

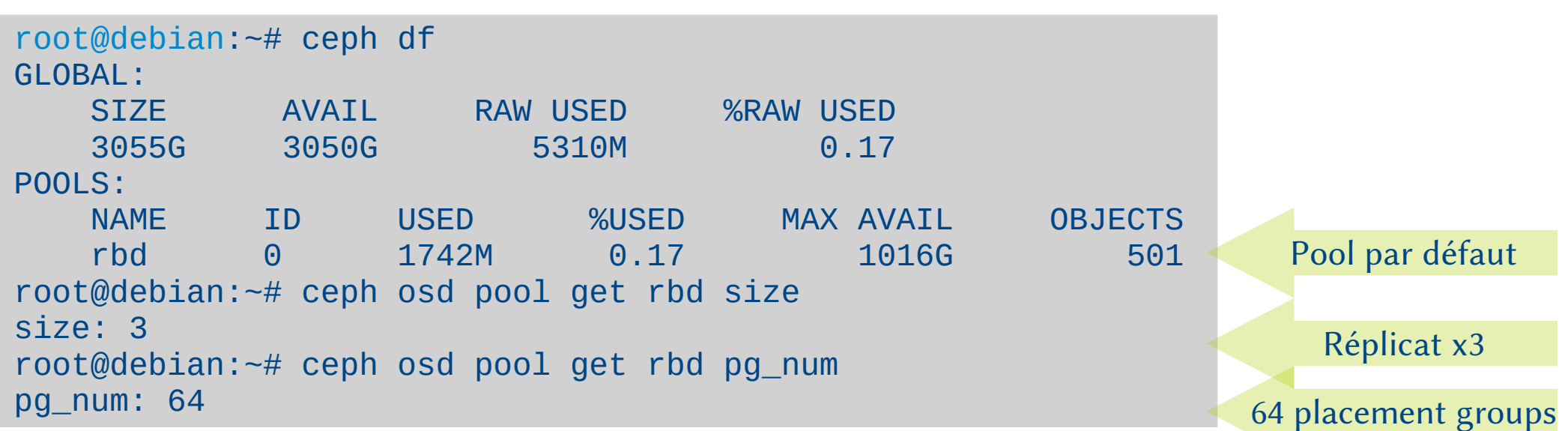

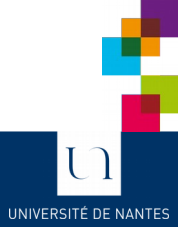

### *Créer un nouveau pool*

 $^\downarrow$ root@debian:~# ceph osd pool create objets\_utiles 64 replicated pool 'objets\_utiles' created root@debian:~# ceph df GLOBAL:

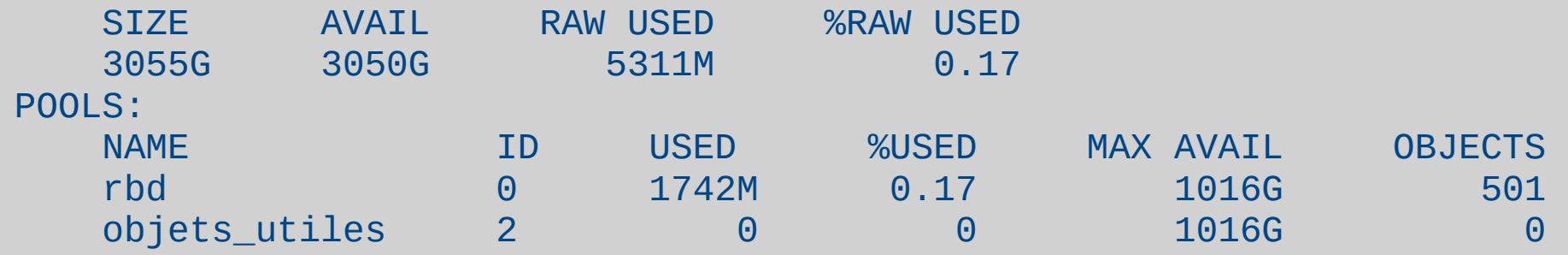

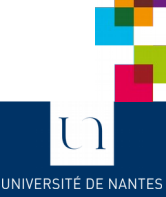

## *Stocker & Récupérer un objet*

root@debian:~#dd if=/dev/urandom of=FichierTireBouchon bs=1M count=16 root@debian:~# md5sum FichierTireBouchon eb05fa217d1b9569c426b07e92a84854 FichierTireBouchon

root@debian:~#rados put -p objets\_utiles ObjetTireBouchon FichierTireBouchon

root@debian:~# rados ls -p objets\_utiles ObjetTireBouchon

root@debian:~# rados -p objets\_utiles stat ObjetTireBouchon objets utiles/ObjetTireBouchon mtime 2016-12-10 19:14:45.000000, size 16777216

root@debian:~# rados get -p objets\_utiles ObjetTireBouchon FichierTireBouchon2 root@debian:~# md5sum FichierTireBouchon2 eb05fa217d1b9569c426b07e92a84854 FichierTireBouchon2

16 *TP CEPH.* 14 Décembre 2016

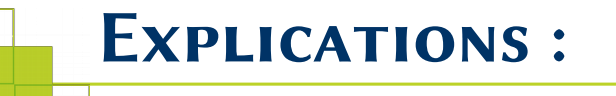

root@debian:~# ceph osd map objets\_utiles ObjetTireBouchon osdmap e21 pool 'objets\_utiles' (2) object 'ObjetTireBouchon' -> pg 2.4384205 (2.5) -> up ([2,1,0], p2) acting ([2,1,0], p2)

ceph pg dump

```
root@mona1:/var/lib/ceph/osd/ceph-0/current/2.5_head# ls -al
total 16396
drwxr-xr-x 2 ceph ceph 72 Dec 10 17:35 .
drwxr-xr-x 260 ceph ceph 8192 Dec 10 17:27 ..
-rw-r--r-- 1 ceph ceph 0 Dec 10 17:27 head 00000005 2
-rw-r--r-- 1 ceph ceph 16777216 Dec 10 17:51 ObjetTireBouchon head 04384205 2
```
root@mona3:/var/lib/ceph/osd/ceph-2/current/2.5\_head# md5sum ObjetTireBouchon head 04384205 2 eb05fa217d1b9569c426b07e92a84854 ObjetTireBouchon\_\_head\_04384205\_\_2

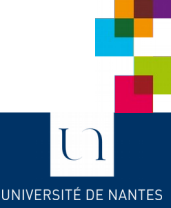

### *RBD : tests (avec krbd)*

```
ceph df
rbd ls
rbd create test1 --size=100G --image-feature layering
rbd info test1
rbd map test1
mkfs.ext4 /dev/rbd0 
mount /dev/rbd0 /mnt/rbd
df
ceph df
time cp -avx / /mnt/rbd
df
ceph df
```
La commande rbd utilise le pool rbd par défaut 2 pools de créés Création d'un volume (idem LUN) Informations sur le volume créé On le mappe sur la machine

Remarquer que les 100G n'ont pas étés alloués

Mais qu'ici l'allocation (x3) a eu lieu

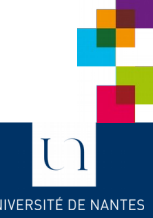

## *RBD : tests (avec krbd)*

time rm -rf /mnt/rbd ceph df time cp -avx / /mnt/rbd

Répéter plusieurs fois.

Allocation à la volée. Supression depuis fs != suppression de ceph Nécessite trim (uniquement virtio-scsi dans kvm)

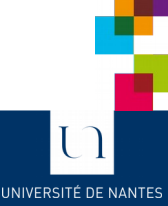

### *Allocations sur un disque*

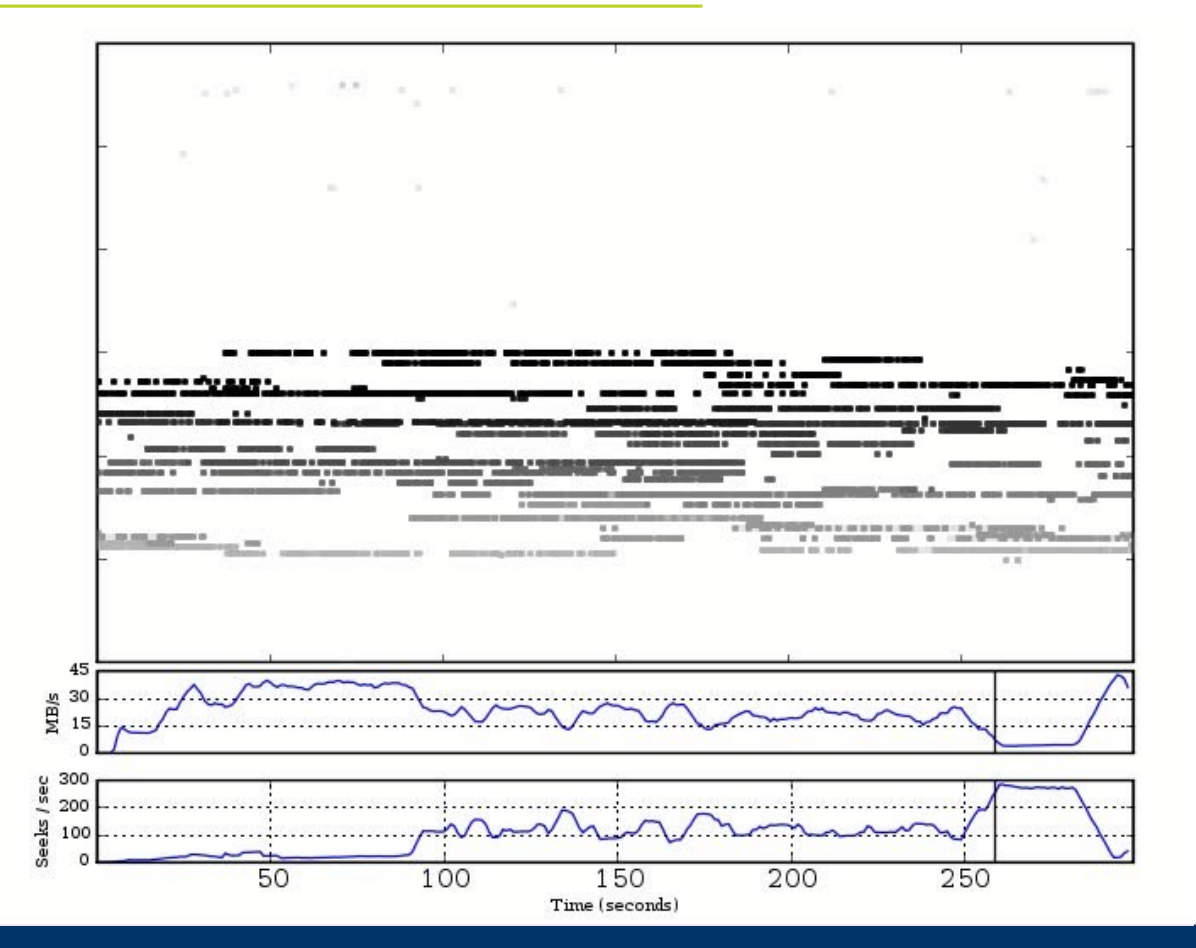

 $\Box$ UNIVERSITÉ DE NANTES

#### 20 *TP CEPH.* 14 Décembre 2016

### *RBD : snapshots, clone*

ceph df rbd snap [test1@snap1](mailto:test1@snap1) rbd snap ls test1 rbd snap protect test1@snap1 ceph df rbd clone [test1@snap1](mailto:test1@snap1) test2 ceph df rbd map test2 mount /dev/rbd1 /mnt/2

Le Snapshot n'utilise pas de place

Le clone non plus. Attention à l'UUID

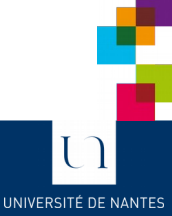

### *Cephfs*

#### Création des pools nécessaires

```
ceph osd pool create ANF_cephfs_data 64 replicated
ceph osd pool create ANF_cephfs_metadata 64 replicated
```
#### Création du système de fichiers

```
ceph fs new ANF_fs ANF_cephfs_metadata ANF_cephfs_data
ceph fs ls
   name: ANF_fs, metadata pool: ANF_cephfs_metadata, 
   data pools: [ANF_cephfs_data ]
ceph fs set_default ANF_fs
```
Extraire la clef admin du keyring, ajouter le client de montage Sur Sur la VM cliente

ceph auth get client.admin | head -2 | tail -1 > /etc/ceph/admin.secret apt install ceph-fs-common

#### Montage du fs sur le client

mount -t ceph mds1,mds2,mds3:/ /mnt/cephfs -o name=admin,secretfile=/etc/ceph/admin.secret

UNIVERSITÉ DE NANTE

### *Rbd vs cephfs*

#### Place libre reportée

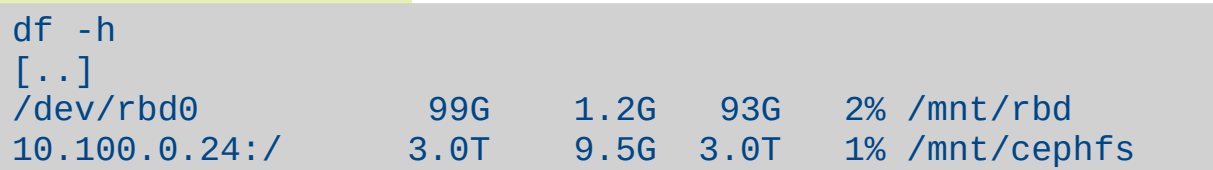

```
root@debian:/# time cp -ax / /mnt/rbd
Efficience sur petits fichiers (copie de 35k fichiers, 1,2 Go)
```
real 0m32.595s user 0m0.216s sys 0m2.488s

root@debian:/# time cp -ax / /mnt/cephfs/

real 3m30.366s user 0m0.492s sys 0m3.908s

#### 23 *TP CEPH.* 14 Décembre 2016

UNIVERSITÉ DE NANTES

### *Authentifications*

ceph df ceph auth list

Rbd ls rbd rados -p ANF\_cephfs\_data ls | head

#### ceph auth list

ceph auth get-or-create-key client.ANF mon 'allow r' osd 'allow rwx pool=rbd, allow rwx pool=objets\_utiles'

AQB5cE1Y1O/JDBAAVBtnxzCMu3y30eBXJzlBkw==

#### cat /etc/ceph/ceph.client.ANF.keyring [client.ANF] key = AQB5cE1Y1O/JDBAAVBtnxzCMu3y30eBXJzlBkw== mv ceph.client.admin.keyring ceph.client.admin.keyring.old

ceph df ceph auth list

#### La VM cliente n'a plus de droits admin

Sur la VM cliente

UNIVERSITÉ DE NANTE

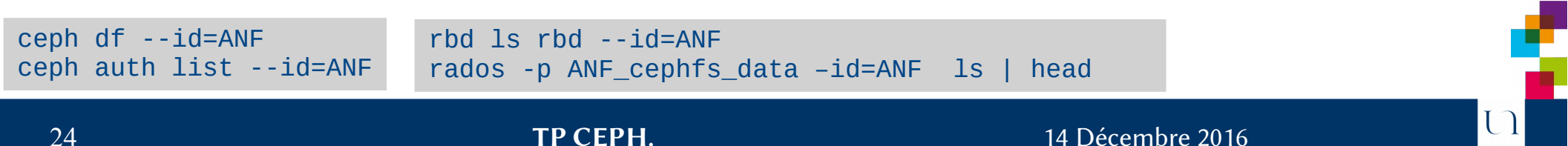

### *Monitoring*

Donne l'état du cluster en temps réel ou continu

ceph -s, ceph -w

Scruter /var/log/ceph :

monclient: check auth rotating possible clock skew, rotating keys expired way too early (before 2016-12-11 16:52:00.157565)

Détails de santé du cluster

ceph health HEALTH\_WARN mon.mona1 low disk space; mon.mona2 low disk space; mon.mona3 low disk space ceph --admin-daemon /var/run/ceph/ceph-osd.2.asok perf dump ceph daemonperf /var/run/ceph/ceph-osd.2.asok ceph osd tree Donne la hiérachie des objets, indique les osd up / down Sur un OSD Socket d'administration dans /var/run/ceph/ceph-osd.xxx.asok

UNIVERSITÉ DE NAN

## *Changer les règles d'un pool*

Passer un pool en réplicat 2, le repasser à 3

ceph osd pool get rbd size ceph osd pool set rbd size 2 [Attendre] ceph osd pool set rbd size 3

Augmenter les pg d'un pool

ceph osd pool get rbd pg\_num ceph osd pool get rbd pgp\_num ceph osd pool set rbd pg\_num 128 [Attendre] ceph osd pool set rnd pgp\_num 128

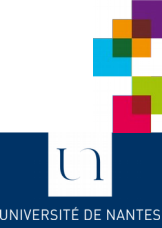

### *Désactiver / Activer les scrubs*

En cas de reconstruction, évite de saturer davantage

ceph osd set noscrub ceph osd set nodeep-scrub ceph -s

ceph osd unset noscrub ceph osd unset nodeep-scrub ceph -s

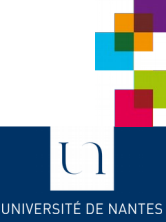

## *Ajouter un OSD (1)*

oneimage create -d rozostore image --name YD-dataA4 --type DATABLOCK --size 1024G --persistent --prefix vd

onetemplate instantiate 7 --name ceph\_A4 --cpu 1 --memory 768 --nic 'oneadmin[PRIVATE\_666]' --net\_context --ssh '/home/yann.dupont/.ssh/id\_rsa.pub' --disk=1,YD-dataA4

ssh-copy-id -i .ssh/ceph\_key.pub root@10.100.0.27 EDIT .ssh/config

#### Peupler le /etc/host

alias cephpdsh="pdsh -w root@10.100.0.[22-25,27]" ###cephpdsh "echo '10.100.0.25 clienta1' >> /etc/hosts" cephpdsh "echo '10.100.0.27 osda4' >> /etc/hosts"

[..] Host mon3 [..] Host osd4 Hostname 10.100.0.27 User root IdentityFile  $\sim$ /.ssh/ceph key

rsync -av .ssh/ceph\_key\* .ssh/config [root@10.100.0.27](mailto:root@10.100.0.27):/root/.ssh cephpdsh "chown root.root ~/.ssh/\*"

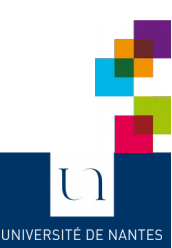

## *Ajouter un OSD (2)*

root@mon1:~# ceph-deploy install osd4 ceph-deploy osd create osd4:/dev/vdb ceph -w

Les données sont en train de migrer sur le 4 eme OSD

[root@mona1](mailto:root@mona1):~# ceph osd map objets utiles ObjetTireBouchon osdmap e258 pool 'objets\_utiles' (2) object 'ObjetTireBouchon'  $-$  pg 2.4384205 (2.5)  $-$  pg ([3,2,1], p3) acting ([3,2,1], p3)

Même PG, mais OSD différents : était [2,1,0]

[root@mona1](mailto:root@mona1):~# ceph df

200 Go bruts.

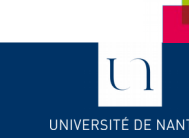

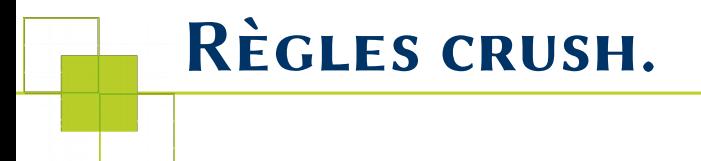

root@mon1:~# ceph osd getcrushmap -o crushmap got crush map from osdmap epoch 285

crushtool -d crushmap -o crushmap.txt EDIT crushmap.txt

ceph osd crush add-bucket salle1 room ceph osd crush add-bucket salle2 room ceph osd crush add-bucket salle3 room ceph osd crush move salle1 root=default ceph osd crush move salle2 root=default ceph osd crush move salle3 root=default ceph osd crush move mon1 root=default room=salle1 ceph osd crush move mon2 root=default room=salle2 ceph osd crush move mon3 root=default room=salle3 ceph osd crush move mon4 root=default room=salle1 ceph osd tree

Les changements dans la hiérarchie engendrent un fort déplacement des données.

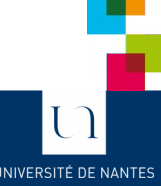

### *Règles crush.*

```
root@mdn1:~# ceph osd getcrushmap -o crushmap
root@mon1:~# crushtool -d crushmap -o crushmap.txt
root@mon1:~# EDIT crushmap.txt
```
Ajout d'une nouvelle règle en éditant La crushmap

```
rule replicat_salle {
         ruleset 1
         type replicated
         min_size 1
         max_size 10
         step take default
        step chooseleaf firstn 0 type room
         step emit
```
#### }

root@mon1:~# crushtool -c crushmap.txt -o crushmap2 root@mon1:~# ceph osd setcrushmap -i crushmap2

root@mon1:~# ceph osd pool set rbd crush\_ruleset 1 set pool 0 crush\_ruleset to 1

La règle existe dans le cluster mais est Non appliquée.

#### Elle l'est !

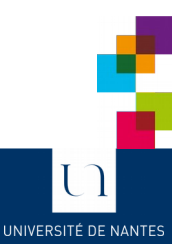

31 *TP CEPH.* 14 Décembre 2016

### *Créer un pool d'erasure coding*

Plugin isa intel meilleur que jerasure (défaut)

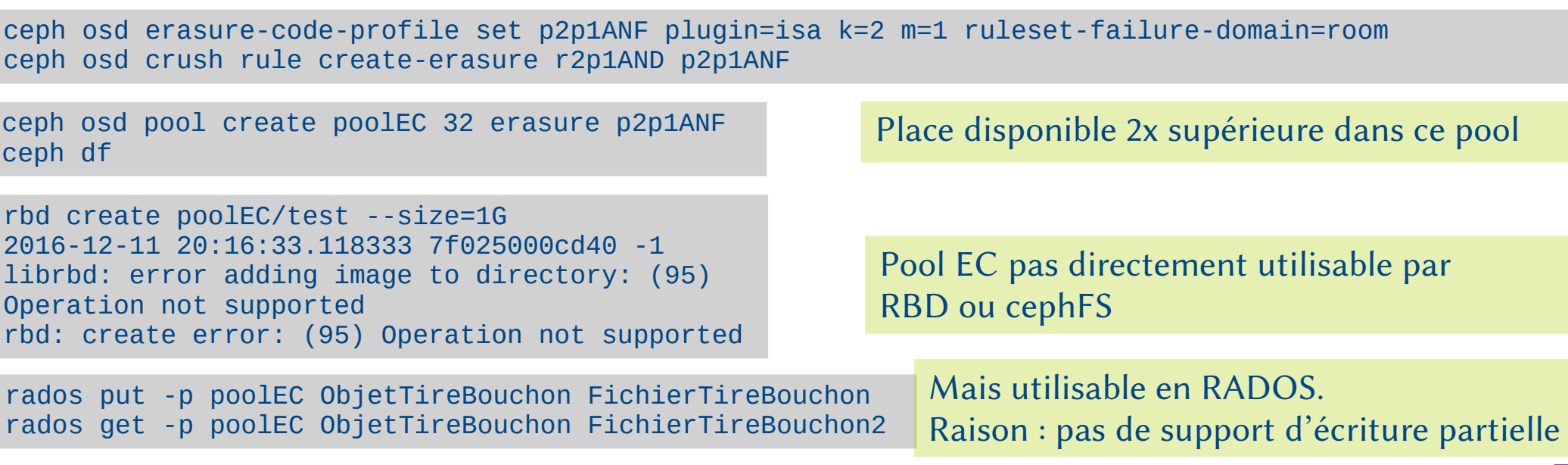

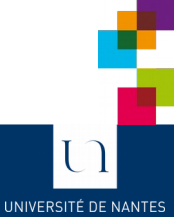

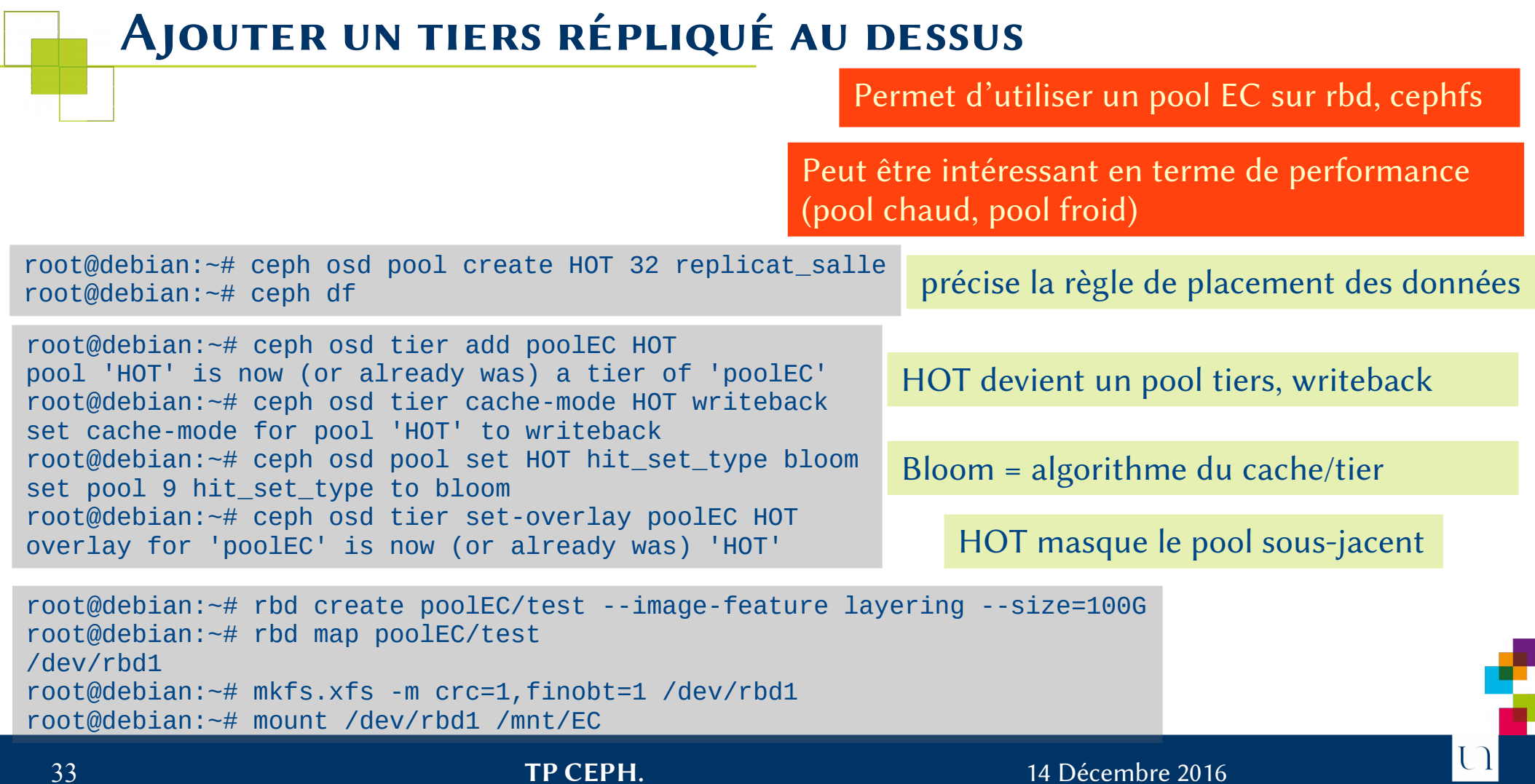

UNIVERSITÉ DE NANTES

### *Corrections d'erreurs*

Sur un OSD

root@mon2:/var/lib/ceph/osd/ceph-1/current/2.5\_head# rm ObjetTireBouchon\_\_head\_04384205\_\_2

Sur le client

UNIVERSITÉ DE NANT

rados get -p objets\_utiles ObjetTireBouchon FichierTireBouchon2 ; md5sum FichierTireBouchon2 eb05fa217d1b9569c426b07e92a84854 FichierTireBouchon2

ceph pg scrub 2.5 instructing pg 2.5 on osd.2 to scrub

ceph pg scrub 2.5 instructing pg 2.5 on osd.2 to scrub

```
2016-12-11 15:09:35.174012 osd.2 [INF] 2.5 scrub starts
2016-12-11 15:09:35.176571 osd.2 [ERR] 2.5 shard 1 missing 2:a0421c20:::ObjetTireBouchon:head
2016-12-11 15:09:35.176754 osd.2 [ERR] 2.5 scrub 1 missing, 0 inconsistent objects
2016-12-11 15:09:35.176761 osd.2 [ERR] 2.5 scrub 1 errors
```

```
ceph pg repair 2.5
2016-12-11 15:11:31.192588 osd.2 [INF] 2.5 repair starts
2016-12-11 15:11:31.252131 osd.2 [ERR] 2.5 shard 1 missing 2:a0421c20:::ObjetTireBouchon:head
2016-12-11 15:11:31.252239 osd.2 [ERR] 2.5 repair 1 missing, 0 inconsistent objects
2016-12-11 15:11:31.252256 osd.2 [ERR] 2.5 repair 1 errors, 1 fixed
```
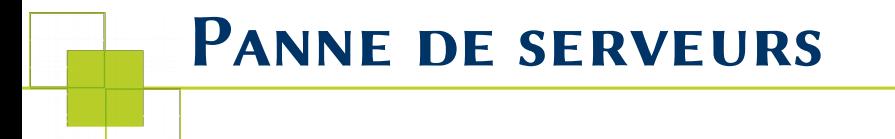

Kill violent d'OSD, de MON

Au niveau d'openNebula, « Shutter un serveur »

Relancer, vérifier...

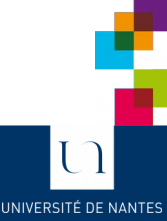

### *Crush tunables, support des options*

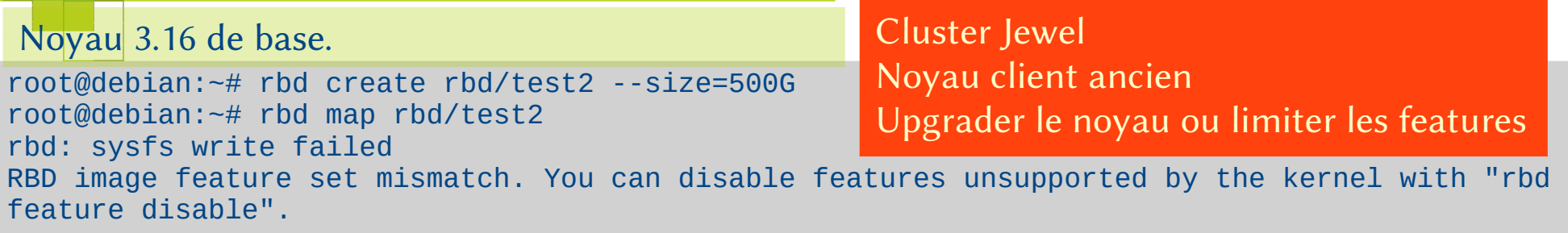

root@debian:~# umount -a root@debian:~# ceph osd crush tunables optimal Raffinement dans le placement des données Déplace beaucoup de données.

root@debian:~# mount /dev/rbd0 /mnt/rbd [Ne rend pas la main]

Le noyau 3.16 ne peut accepter ces règles LibRBD est plus souple (pour KVM)

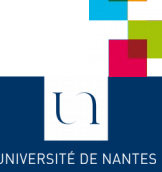

## *Compatibilité krbd*

Noyau 4.8 compatible, mais pas toutes Les options

root@debian:~# uname -a Linux 4.8.10-dsiun-dl-160725 #201 SMP Fri Nov 25 11:37:30 UTC 2016 x86\_64 GNU/Linux

root@debian:~# rbd map test1 /dev/rbd0 root@debian:~# rbd map test2 rbd: sysfs write failed RBD image feature set mismatch. You can disable features unsupported by the kernel with "rbd feature disable". In some cases useful info is found in syslog - try "dmesg | tail" or so. rbd: map failed: (6) No such device or address

root@debian:~# rbd info test2 features: layering, exclusive-lock, object-map, fast-diff, deep-flatten root@debian:~# rbd feature disable test2 exclusive-lock, object-map, fast-diff, deep-flatten root@debian:~# rbd map test2 /dev/rbd1

UNIVERSITÉ DE NANTE

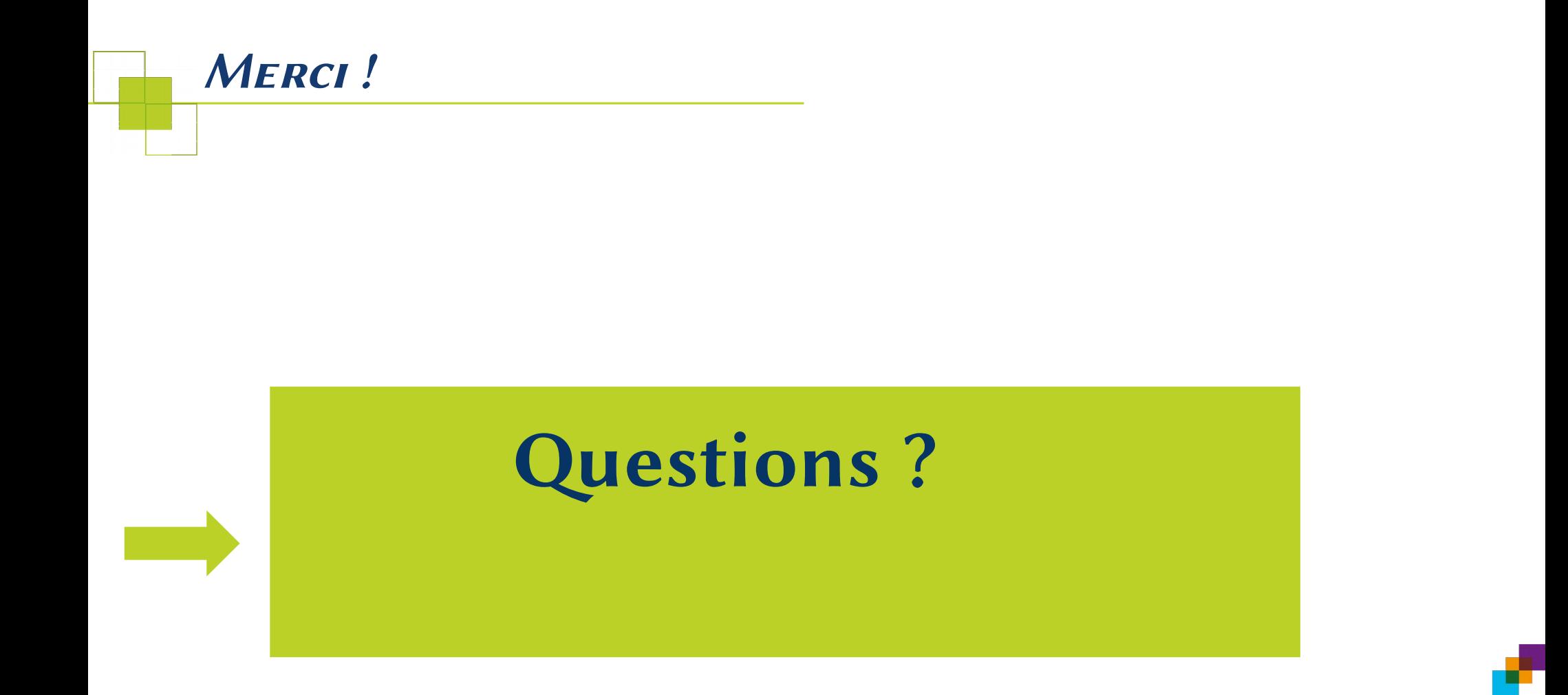